# Latitude 13

7000 Series

## Quick Start Guide

DELL

Panduan Pengaktifan Cepat Hướng dẫn khởi động nhanh

## 1 Connect the power adapter and press the power button

Tuntaskan penataan sistem operasi | Kết thúc thiết lập hệ điều hành إنهاء إعداد نظام التشغيل

> Aktifkan keamanan dan pembaruan Bật tính năng bảo mật và cập nhật تمكين الأمان والتحديثات

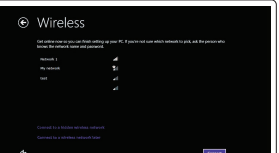

Sambungkan adaptor daya dan tekan tombol daya Kết nối v ới b ộ chuyển đổi nguồn điện và nhấn nút nguồn توصيل مهايئ التيار والضغط على زر التشغيل

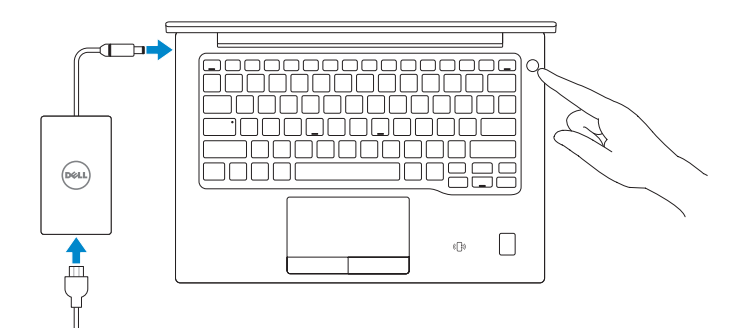

## 2 Finish operating system setup

### $\mathscr{D}$  NOTE: If you are connecting to a secured wireless network, enter the password for the wireless network access when prompted.

## Windows 8.1

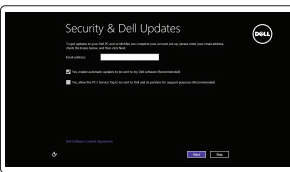

 $\mathscr{U}$  CATATAN: Jika Anda menghubungkan ke jaringan nirkabel aman, masukkan kata sandi untuk akses jaringan nirkabel tersebut saat diminta.

## Enable security and updates

**GHI CHU:** Nêu bạn đang kêt nôi với một mạng không dây bảo mật, hãy nhập mật khâu đê truy cập mạng không dây khi được nhắc.

## Connect to your network

Sambungkan ke jaringan Anda Kết nối vào mạng của bạn التوصيل بالشبكة

and Recovery Cadangkan, kembalikan ke kondisi normal, perbaiki, atau pulihkan komputer Anda

Sao lưu, phục hồi, sửa chữa, hoặc khôi phục lại máy tính của bạn

النسخ الاحتياطي أو الاسترداد أو الإصلاح أو الاستعادة للكمبيوتر الخاص بك

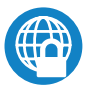

**مالحظة:** في حالة اتصالك بشبكة السلكية مؤمنة، أدخل كلمة المرور لوصول الشبكة الالسلكية عند مطالبتك.

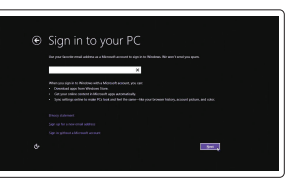

## Sign in to your Microsoft account or create a local account

Masuk ke akun Microsoft Anda atau buat akun lokal

Đăng nhập vào tài khoản Microsoft của bạn và tạo tài khoản trên máy tính

قم بتسجيل الدخول إلى حساب Microsoft أو قم بإنشاء حساب محلي

## $\mathbb Z$  NOTE: If you are connecting to a secured wireless network, enter the password for the wireless network access when prompted.

## Locate Dell apps in Windows 8.1

Mencari Lokasi aplikasi Dell di Windows 8.1 Xác định vị trí các ứng dụng Dell trong Windows 8.1 حدد مكان تطبيقات Dell في 8.1 Windows

Register

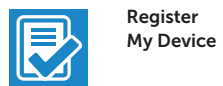

## Register your computer

Daftarkan komputer Anda | Đăng ký máy tính của bạn تسجيل الكمبيوتر

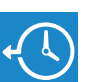

## Dell Backup Backup, recover, repair, or restore your computer

## Dell Data Protection | Protected Workspace

## Protect your computer and data from advanced malware attacks

Lindungi komputer dan data Anda dari serangan malware canggih Bảo vệ máy tính và dữ liệu của bạn khỏi các cu ộc tấn công do phần mềm đ ộc hại nâng cao

حماية الكمبيوتر والبيانات من هجمات البرامج الضارة المتقدمة

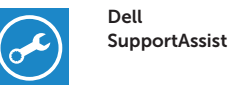

## Check and update your computer

Periksa dan perbarui komputer Anda Kiểm tra và cập nhật máy tính của bạn التحقق من الكمبيوتر الخاص بك وتحديثه

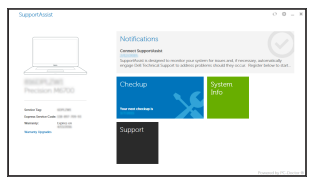

## Windows 7

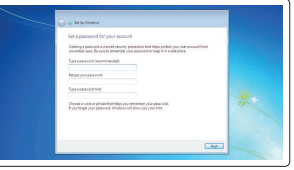

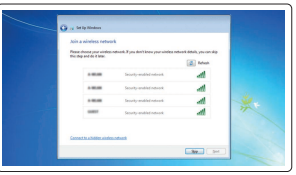

## Set a password for Windows

Atur kata sandi untuk Windows Cài mật khẩu cho Windows إعداد كلمة المرور لنظام Windows

Connect to your network

Sambungkan ke jaringan Anda Kết nối vào mạng của bạn التوصيل بالشبكة

- CATATAN: Jika Anda menghubungkan ke jaringan nirkabel aman, masukkan kata sandi untuk akses jaringan nirkabel tersebut saat diminta.
- **GHI CHU:** Nêu bạn đang kêt nôi với một mạng không dây bảo mật, hãy nhập mật khâu đề truy cập mạng không dây khi được nhắc.

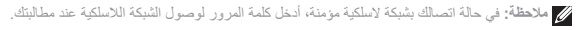

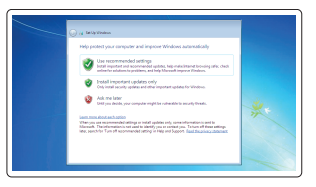

## Protect your computer

Lindungi komputer Anda Bảo vệ máy tính của bạn حماية الكمبيوتر

## Ubuntu

## Follow the instructions on the screen to finish setup.

Ikuti petunjuk pada layar untuk menyelesaikan pengaturan. Làm theo các hướng dẫn trên màn hình để hoàn tất việc thiết lập. اتبع اإلرشادات التي تظهر على الشاشة إلنهاء عملية اإلعداد.

Features

Fitur | Tính năng | الميزات

- 2. Power button
- 3. USB 3.0 connector
- 4. Headset connector
- 5. Micro SD card reader
- 6. Fingerprint reader (optional)
- 7. Contactless card reader (optional)
- 8. Speaker
- 9. Status light
- 10. Touchpad
- 11. Speaker
- 12. Smartcard reader (optional)
- 13. Micro SIM card reader (optional)
- 14. Micro HDMI connector

## 15. USB Type C connectors (2)

- 16. Microphones
- 17. Camera-status light
- 18. Camera
- 19. Service-tag label
- nối USB type C (2)
- 16. Micrô
- 17. Đèn trạng thái camera
- 18. Camera
- 19. Nhãn thẻ bảo trì

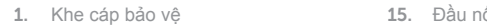

Regulasi dan keselamatan | Quy định và an toàn ممار سات الأمان والممار سات التنظيمية

- 2. Nút nguồn
- 3. Đầu nối USB 3.0
- 4. Đầu nối tai nghe
- 5. Đầu đọc thẻ micro SD
- 6. Đầu đọc dấu vân tay (tùy chọn)
- 7. Đầu đọc thẻ không tiếp xúc (tùy chọn)
- 8. Loa
- 9. Đèn trạng thái
- 10. Bàn di chu ộ t
- 11. Loa
- 12. Đầu đọc thẻ thông minh (tùy chọn)
- 13. Đầu đọc thẻ micro SIM (tùy chọn)
- 14. Đầu nối micro HDMI

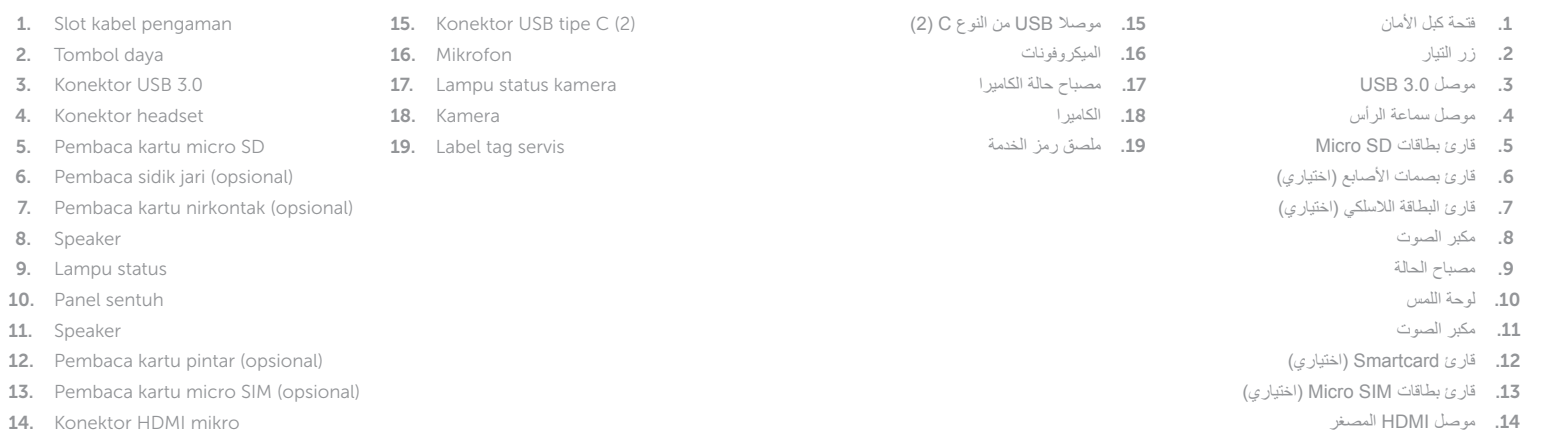

OH6YN4A00 © 2016 Microsoft Corporation.

#### Product support and manuals

Manual dan dukungan produk Hỗ trợ sản phẩm và sách hư ớng d ẫ n دعم المنتج والدالئل

## Dell.com/support

Dell.com/support/manuals Dell.com/support/windows Dell.com/support/linux

#### Contact Dell

Hubungi Dell | Liên hệ Dell االتصال بـ Dell

## Dell.com/contactdell

## Regulatory and safety

## Dell.com/regulatory\_compliance

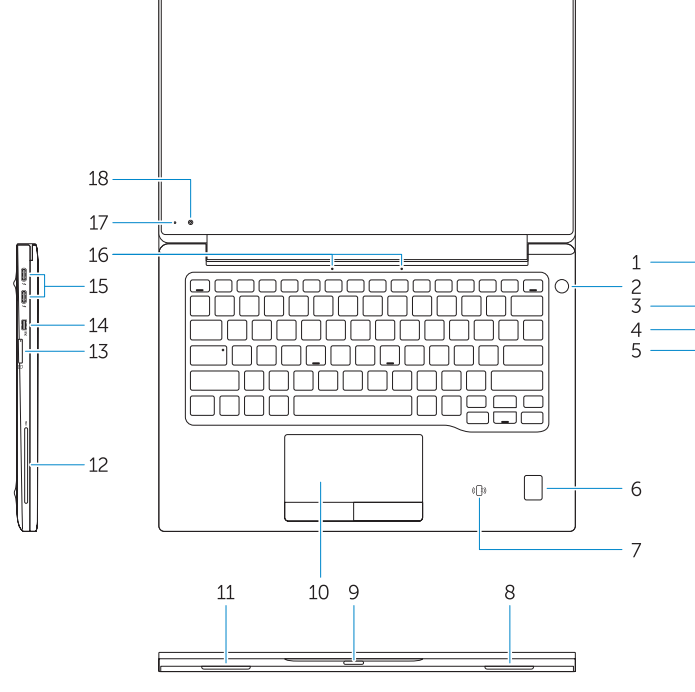

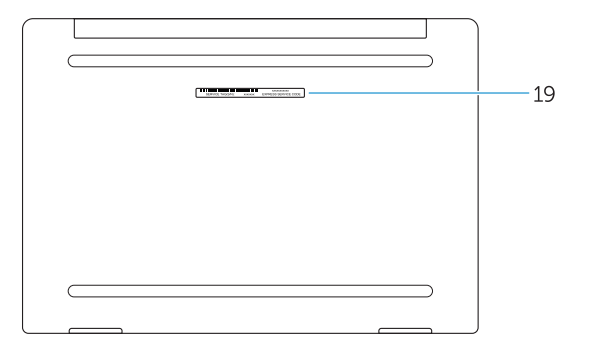

### 1. Security-cable slot

### Regulatory model

Model regulatori | Model quy định الموديل التنظيمي

P67G

### Regulatory type

Jenis regulatori | Loại quy định النوع التنظيمي

P67G001

#### Computer model

Model komputer | Model máy tính موديل الكمبيوتر

Latitude - 7370

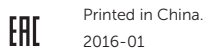

© 2016 Dell Inc.

© 2015 Canonical Ltd.